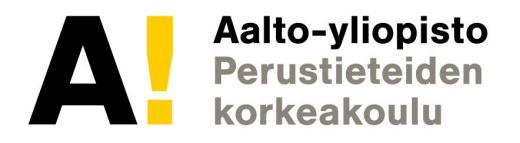

# **Verkkosivujen toiminnallisuus (JavaScript)**

 $CS-C1180$  Verkkojulkaisemisen nerusteet (5 op) CS-C1180 Verkkojulkaisemisen perusteet (5 op) Pauli Laine (perustuu Aleksi O'Connorin kalvoihin)

# *"Luennon jälkeen osaan toteuttaa verkkosivuille toiminnallisuutta JavaScript:llä."*

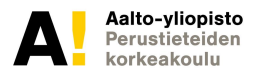

#### **Luennon sisältö**

**JavaScript** Syntaksi, käyttö, liittyminen HTML:n JSON-tiedonsiirtoformaatti DOM API **FETCH** Verkkosivujen optimointi

Tuntitehtävät Yhteenveto

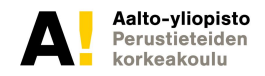

#### **Myöhemmillä luennoilla käsitellään lisäksi**

- Javascript ja oliot
- Canvas ja pelinkehitysympäristöt
- Github-versionhallinta
- Local storage

## **Ohjelmoinnista yleensä**

Asioita pitää kokeilla ja testata, ohjelmointia ei opi lukemalla

Pulmien ratkaisukyvyn oppiminen olennaista: -mikä on ongelma -ongelman ositus -ratkaisu ja testaaminen osa-alue kerrallaan -virheiden etsintä (debuggaus) -apuilmoitukset (alert ja console.log) -sinnikkyys

Perustietorakenteiden hallinta -muuttujat, listat, oliot,oliolistat

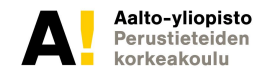

## **Ohjelmoinnista yleensä**

Tietokoneohjelma tekee asioita kolmella eri 'moodilla' -käyttäjän syötteestä - 'Eventit' -ohjelman funktio kutsuu toista funktiota -ajastetusti

Turvallisuussyistä (koska web), Javascriptillä EI voi tallentaa tietokoneen tiedostojärjestelmään.

- -webstorage
- -palvelinpään tallennus
	- -tietokanta
	- -jquery, xmlHTTPRequest
	- -Firebase

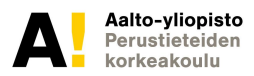

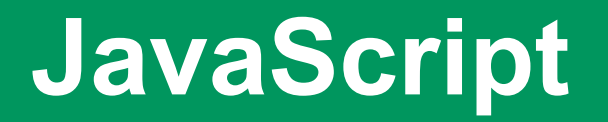

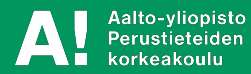

# 77

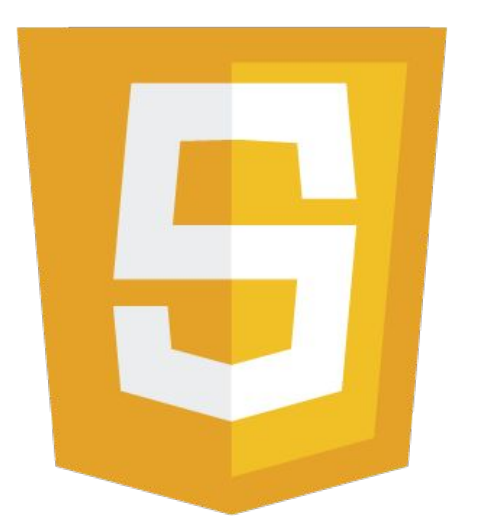

Tulkattava *skriptikieli*

Pääasiallinen käyttö *selaimessa*

Verkkosivun *toiminnallisuus*

*API*:en kautta pääsy selaimeen/laitteeseen

*Prototyyppipohjainen*, dynaamisesti tyypitetty, ...

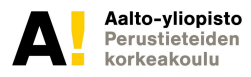

## **Rajoitukset**

ESIM:

- -ei voi tallentaa paikallisesti
- -nykyisessä istunnossa olleet tiedot katoavat
- -rajoituksia voi olla myös ulkopuolelta ladattaessa (Cross Origin Resource Sharing)

[https://en.wikipedia.org/wiki/Cross-origin\\_resource\\_sharing](https://en.wikipedia.org/wiki/Cross-origin_resource_sharing)

-huomaa, että HTML <form>:lla on yleen oletustoiminto, jolloin se yrittää l lähettää kaavakkeen palvelimen PHP:lle -> ei toimi niinkuin luulisi javascriptin kanssa

## **Kummallisuuksia**

-vältä listojen läpikäyntiä "for item in list"-tyyppisen konstruktion avulla

-Sulkeumien aiheuttama 'palauttaa vain viimeisen arvon' erikoisuus:

[https://dzone.com/articles/why-does-javascript-loop-only](https://dzone.com/articles/why-does-javascript-loop-only-use-last-value)[use-last-value](https://dzone.com/articles/why-does-javascript-loop-only-use-last-value)

Korjautuu parhaiten "LET" muuttujamäärittelyllä

# **Historia**

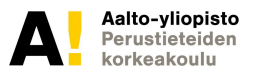

#### **1995-1996**

Kehittäjä *Brendan Eich*. Ensiesiintyminen Netscape Navigator 2.0:ssa.

#### **1996-1998**

Standardoitavaksi Ecma International:iin. Standardoitu nimellä *ECMAScript*.

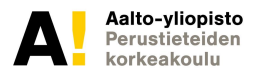

#### **1998-2004**

HTML-sivujen manipuloiminen DOM Level 1, 2 ja 3 API:ien avulla.

#### **2001-2002**

JSON-tiedonsiirtoformaatti. Kehittäjä *Douglas Crockford*.

#### **2005**

Asynkroninen kommunikointi palvelimen kanssa, AJAX. Termin kehittäjä *Jesse James Garrett*.

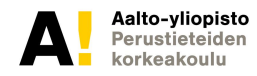

#### **2006**

Asiakaspään JavaScript-kirjastot, kuten jQuery (kehittäjä *John Resig*) ja Prototype.

#### **2008**

HTML5 ja siihen liittyvät JavaScript API:t.

#### **2009**

Standardoitu palvelinpään JavaScript-kirjasto, CommonJS. Kehittäjä *Kevin Dangoor*.

#### **2015**

ECMAScript 2015 class oliosyntaksi selkiyttää koodausta.

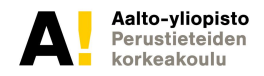

#### **Jatkuvasti…**

#### **Kirjastot kehittyvät mm. mobiililaitteiden antureiden käyttöä varten:**

**https://developer.mozilla.org/en-US/docs/Web/API**

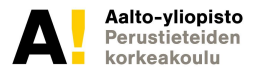

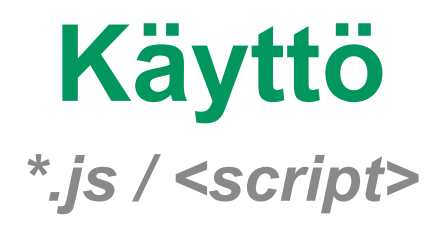

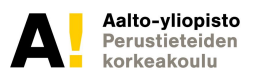

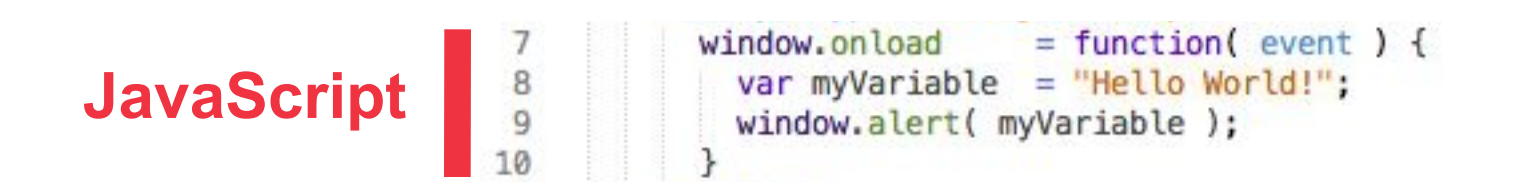

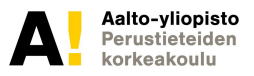

## **KÄYTTÖTAVAT**

- 1) Ulkoinen skriptimäärittely (\*.js –tiedosto)
- 2) Sisäinen skriptimäärittely (<script> –elementti)

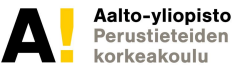

## **ULKOINEN SKRIPTIMÄÄRITTELY**

 Skriptit voidaan määritellä ulkoisessa tiedostossa (*\*.js*). Ulkoinen skriptitiedosto voidaan linkittää verkkosivuun ja näin ollen samoja skriptimäärittelyitä voidaan käyttää usealla eri verkkosivulla (helpottaa ylläpitoa). Selaimet voivat myös tallentaa ulkoisen skriptitiedoston välimuistiin (nopeuttaa verkkosivujen lataamista).

#### *Suositeltavin käyttötapa.*

#### *Käyttäminen verkkosivuilla \* (Suositeltu tapa HTML-tiedoston head-tagin sisällä)*

<script type="text/javascript" src="scripts.js"></script>

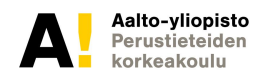

#### Ulkoinen skriptimäärittely

**HTML**

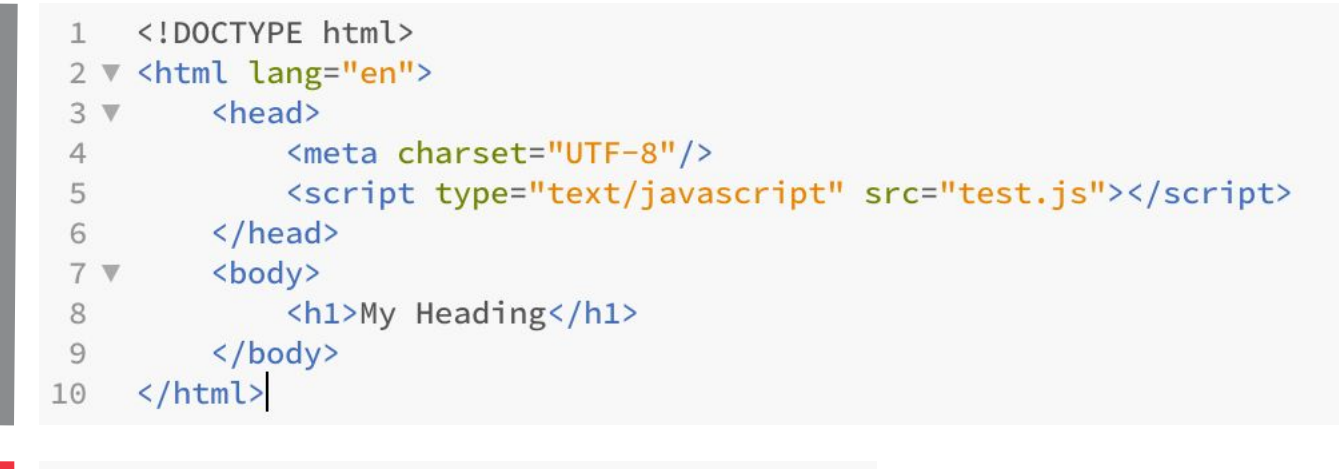

**JavaScript**

```
// test.js
\perp\overline{2}3 \times window.onload = function( event ) {
      var myVariable = "Hello World!";
\overline{4}window.alert( myVariable );
5
    \}6
```
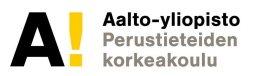

## **SISÄINEN SKRIPTIMÄÄRITTELY**

Skriptit voidaan määritellä verkkosivun sisällä (*<script>*). Sisäinen skriptimäärittely keskittää verkkosivun skriptimäärittelyt yhteen paikkaan (helpottaa hieman ylläpitoa). Samoja skriptimäärittelyjä ei kuitenkaan voi käyttää muilla verkkosivuilla eivätkä selaimet pysty tallentamaan niitä välimuistiin.

#### *Käyttäminen verkkosivuilla \**

<script type="text/javascript">...</script>

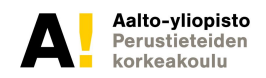

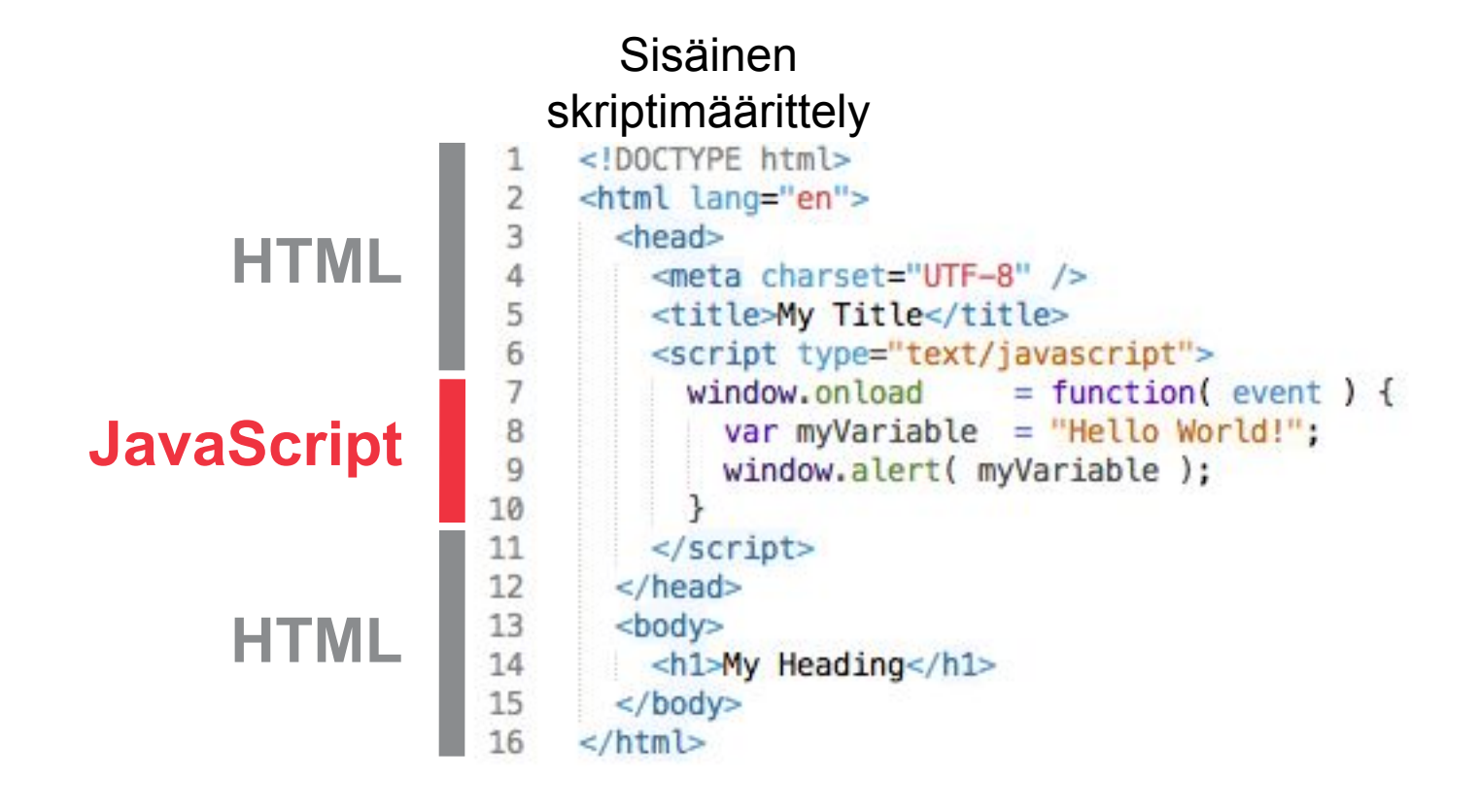

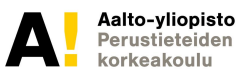

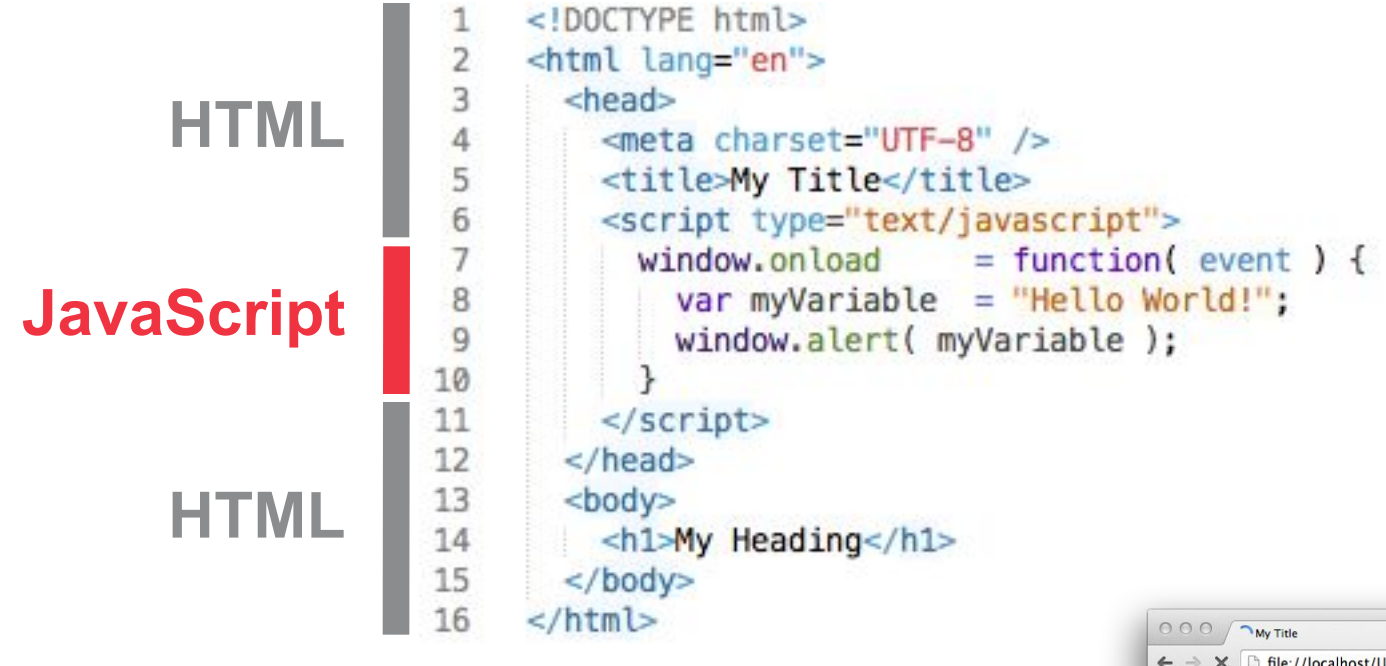

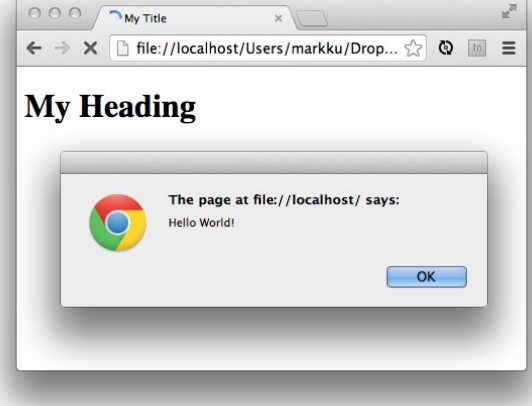

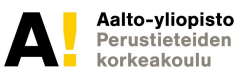

# **Syntaksin perusteet**

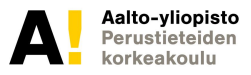

## **Muuttujat**

- Paikalliset muuttujat määritellään *var* –sanalla, globaalit ilman. Nyrkkisääntö: käytä useimmiten paikallisia muuttujia.
	- Muuttujien näkyvyys
	- paikalliset muuttujat näkyvät esim. funktion sisällä
- Tyyppi jätetään määrittelemättä
	- Määrittyy *dynaamisesti*
- var courseCode =  $\texttt{"ME-C2300"}$ ; // String<br>var isWonderful =  $\texttt{true}$ ; // Boolean
	- undefined, null, totuusarvo, merkkijono, numero, olio

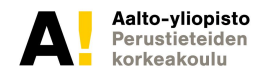

## **Primitiivityypit**

- undefined
	- Ei määritelty
- null
	- Ei viittausta mihinkään
- Totuusarvo (boolean)
	- *true* tai *false*

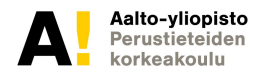

## **Primitiivityypit**

- Numero
	- Kokonais- tai desimaaliluku
	- Laskuoperaattorit: +, -, \*, /, jne.
	- isNaN( muuttuja ) testaa onko *luvaton* numero (Not-a-Number)
	- Merkkijonosta numeroksi

```
1 var string = "1234";
2 var number = Number(string);
```
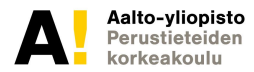

## **Primitiivityypit**

- Merkkijono (string)
	- Arvo ympäröidään joko *lainausmerkein ("…")* tai *puolilainausmerkein ('…')*
	- Merkkijonojen yhdistäminen *+* –merkillä
	- Myös olio, jolla useita ominaisuuksia ja metodeita, esim. length
	- Numerosta merkkijonoksi

```
1 var number = 1234;
\geq var string = number.toString();
```
– http://www.quirksmode.org/js/strings.html

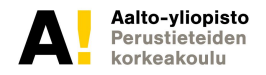

## **Taulukko**

- Taulukko (array)
	- Lista arvoja
		- Alkioiden arvot voivat olla eri ja/tai mitä tahansa tyyppiä
	- Taulukko on olio, jolla on useita ominaisuuksia ja metodeita, esim. length

Alkioiden arvojen käsittely indeksinumeroiden kautta

• Indeksointi alkaa *nollasta*

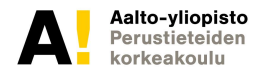

#### **Kolme tapaa luoda taulukko**

```
// Method 1
var array1 = [true, 1234, "String" ]; // Preferred
```

```
// Method 2
var array2 = new Array();
array2[ 0 ] = true;array2[ 1 ] = 1234;array2[ 2 ] = "String";
```
- $-$  var kissat =  $[$ ]
- kissat.push("Miisu");

## **FUNKTIO**

- Funktio (function)
	- Lohko ohjelmakoodia, joka eriyttää *tietyn* ja/tai *usein suoritettavan* toiminnon
	- Määrittely koostuu *function* –sanasta sekä funktion nimestä, parametreista, ja paluuarvosta
		- Funktion nimi, parametrit ja paluuarvo ovat valinnaisia
	- Funktiot voivat myös olla muuttujien arvoina
	- Esimerkki

```
// String to number converter
 function stringToNumber( stringToBeConverted ) {
        var number = stringToBeConverted * 1;return number;
    Ł
8 V var stringToNumber = function( stringToBeConverted) {
      /\star...\star/9
    \mathcal{F}10
```
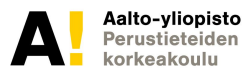

## **Muita tieto/oliotyyppejä**

- Date
	- Päivämäärään ja aikaan liittyvät metodit
	- http://www.w3schools.com/jsref/jsref\_obj\_date.asp
- Math
	- Matemaattisiin operaatioihin liittyvät ominaisuudet ja metodit
	- http://www.w3schools.com/jsref/jsref\_obj\_math.asp
- RegExp
	- Säännöllisiin lausekkeisiin liittyvät toiminnot
	- http://www.w3schools.com/jsref/jsref\_obj\_regexp.asp

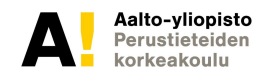

## **Näkyvyys (scope)**

- Muuttujat ilman *var* –sanaa *(global)* näkyvät kaikkialla, esim. funktion ulko- ja sisäpuolella
	- Ohjenuora: määrittele muuttujat aina *var* –sanaa käyttäen
- Funktion ulkopuolella *var* –sanalla määritellyt muuttujat näkyvät sekä funktion ulko- että sisäpuolella
- Funktion sisäpuolella *var* –sanalla määritellyt muuttujat näkyvät vain funktion sisäpuolella

```
var course = "ME-C2300";
1
                                                                     var course = "ME-C2300";11
\overline{2}12\triangledown var createCredits = function() {
                                                               13 \mathbb{V} var createCredits = function() {
      var credits = 5;
\overline{4}credits = 5;
                                                               14
    \mathcal{F}5
                                                               15
                                                                     ł
    createCredits();
6
                                                               16
                                                                     createCredits();
\overline{7}17
    console.log(course); // ME-C2300
8
                                                                     console.log(course); // ME-C2300
                                                               18
    console.log(credits); // credits is not defined
9
                                                               19
                                                                     console.log(credits); // 5
```
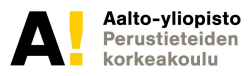

#### **Input**

-Syötteen tarkastaminen (input validation)

-Siksi, että esim. tarkastamattomaan teksti kenttään voidaan syöttää mitä tahansa, esim. HTML-koodia

-Yksinkertainen ja kohtuuhyvä tapa on käyttää 'pattern' suojausta:

```
<input type="text" name="country_code"
    pattern="[A-Za-z]{3}" title="Three letter code">
```
#### **Laskuoperaattorit**

- + lisäys
- - vähennys
- \* kerto
- / jako
- % jakojäännös
- ++ yhden lisäys
- -- yhden vähennys

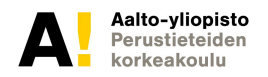

## **Vertailuoperaattorit**

- == arvot vastaavat toisiaan
- ===arvot ja tyypit vastaavat toisiaan
- != arvot eivät vastaa toisiaan
- !== arvot tai tyypit eivät vastaa toisiaan
- > suurempi kuin
- < pienempi kuin
- > = suurempi tai yhtä suuri kuin
- <= pienempi tai yhtä suuri kuin

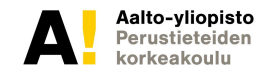
#### **Kommentit**

- Yksirivinen kommentti
	- 1 // A single line comment
- Monirivinen kommentti

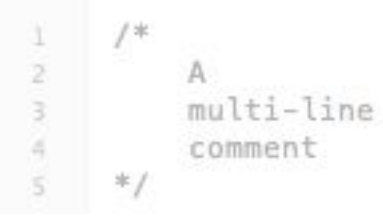

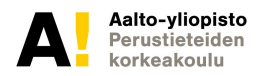

#### **Logiikkaoperaattorit**

- && ja
- || tai
- !vastakohta

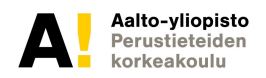

#### **Valintalauseet**

- if –lause
	- Suorita lohko, mikäli lauseen ehto toteutuu
- if…else –lause
	- Suorita lohko, mikäli
		- lauseen ehto toteutuu *tai*

muussa tapauksessa toisen lauseen lohko

- if…else if…else –lause
	- Suorita *yksi (ensimmäinen)* lohko, joka toteuttaa lauseen ehdon *tai* muussa tapauksessa toisen lauseen lohko

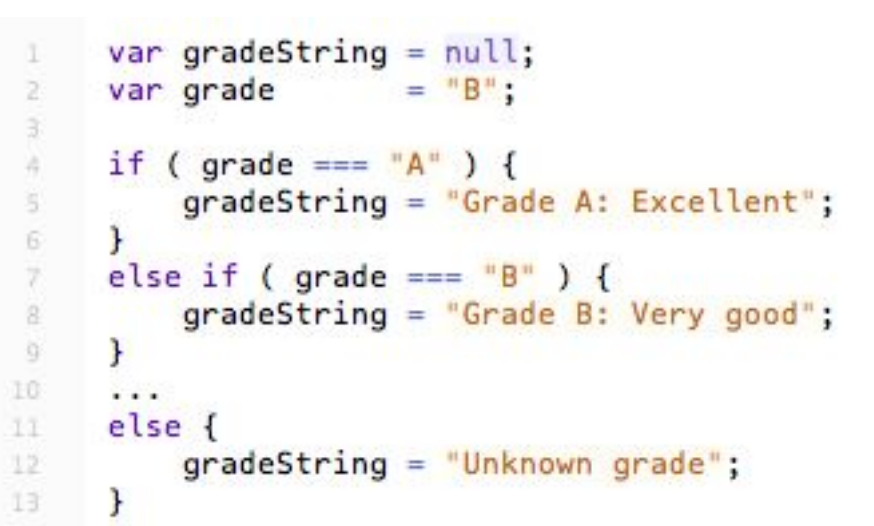

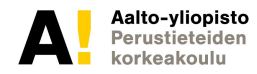

#### **Valintalauseet**

- switch –lause
	- Suorita *yksi (ensimmäinen)* lohko, joka toteuttaa lauseen ehdon *tai* vaihtoehtoisesti vakiolauseen lohko *(default)*

```
var gradeString
                     = null;var grade
                     = "B":
switch ( grade ) \{case "A":
        gradeString = "Grade A: Excellent";
        break:
    case "B":
        gradeString = "Grade B: Very good";break:
    \cdotsdefault:gradeString = "Unknown grade";break;
ł
```
– *break* –sana estää suoritusta jatkamasta seuraavaan lohkoon (tästä lisää *Hyppylauseet* –kohdassa)

G

10 11

12

13

14 15

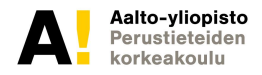

#### **Toistolauseet**

- while –lause
	- Suorita lohko *nolla tai useampi* kertaa, niin kauan kuin toistolauseen ehto toteutuu
- do...while –lause
	- Suorita lohko *yksi tai useampi* kertaa, niin kauan kuin toistolauseen ehto toteutuu

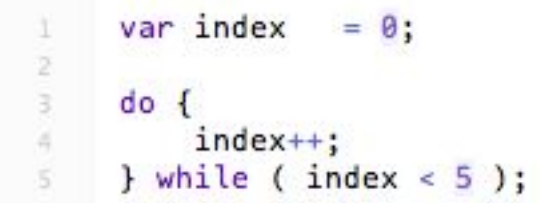

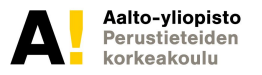

#### **Javascript ja CSS**

Voit muuttaa CSS-parametrejä javascriptin avulla:

<html>

```
<p id="p2">kappale kaksi </p>
```
<script>

document.getElementById("p2").style.color ="blue"; </script> </html>

#### **Queryselector ja radiobuttonit**

Kuinka löytää valittu radio button?

-

<!DOCTYPE html> <html> <head> <meta charset="utf-8" > </head> <body>

<p> Kysymys 1) Onko harjoituksia tarpeeksi?</p> <input type="radio" name="k1" value="1">Aivan eri mieltä<br> <input type="radio" name="k1" value="2">Jonkin verran eri mieltä <br> <input type="radio" name="k1" value="3">En osaa sanoa<br> <input type="radio" name="k1" value="4">Jonkin verran samaa mieltä<br> <input type="radio" name="k1" value="5">Aivan samaa mieltä<br> <p> Kysymys 2) Onko koodausta tarpeeksi?</p>

 <input type="radio" name="k2" value="1">Aivan eri mieltä<br> <input type="radio" name="k2" value="2">Jonkin verran eri mieltä <br> <input type="radio" name="k2" value="3">En osaa sanoa<br> <input type="radio" name="k2" value="4">Jonkin verran samaa mieltä<br> <input type="radio" name="k2" value="5">Aivan samaa mieltä<br>

<br>

<input type="button" onclick="showSelection()" value="Lähetä vastaukset">

<br><br> <input type="text" id="tulos" size="50"> <input type="text" id="tuloska" size="50">

<script> function showSelection() { var a,b;  $\Omega$  -  $\Omega$ 

**44**

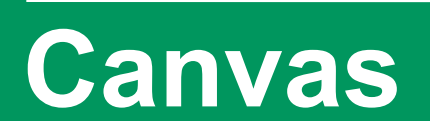

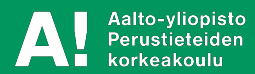

#### **Canvas**

- "Piirtoalusta"
- Määritellään HTML:ssä, 'otetaan kiinni' javascriptissä
- Mahdollistaa mm. pelit
- Varsin tehokas
- Nykyään saatavilla pelikirjastoja, kokeilevaa ohjelmointia ja fysiikkamallinnusta
	- P5.js

–

• <https://p5js.org/>

#### **Canvas-kirjastot**

- [https://ihatetomatoes.net/guide-to-html5-canvas-javas](https://ihatetomatoes.net/guide-to-html5-canvas-javascript-libraries/) [cript-libraries/](https://ihatetomatoes.net/guide-to-html5-canvas-javascript-libraries/)
	- <http://paperjs.org/>
	- https://p5js.org/libraries/
- Pelikirjastot
	- graafiset
	- fysiikkamallinnus
	- –

# **Toistolauseet**

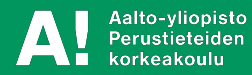

#### **Toistolauseet**

- for –lause
	- Suorita lohko *nolla tai useampi* kertaa, niin kauan kuin toistolauseen ehto toteutuu
	- Toistojen määrä yleensä etukäteen tiedossa

```
1. parametri = käsiteltävä elementti
2. parametri = ehto, jonka täyttyessä jatketaan
3. parametri = jokaisen loopin yhteydessä suoritettava funktio
     var index = 0;
     for (index; index < 5; index++ ) {
3
         1.1.1Ł
```
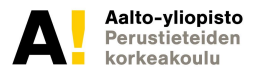

#### **While**

Toista kunnes ehto täyttyy:  $text = "Alku:"$ while (i < 10) { text  $+=$  "The number is "  $+$  i;  $i++;$ } console.log(text);

#### **Toistolauseet - taulukon läpikäynti**

var mundata =  $['a', 'b', 'c', 'd']$ ; function toimi(){ for(var  $k = 0; k<$ mundata.length; $k++$ ){ console.log(mundata[k]) } }

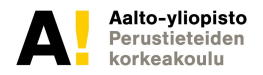

#### **Kummallisuuksia**

-vältä listojen läpikäyntiä "for item in list"-tyyppisen konstruktion avulla

-Sulkeumien aiheuttama 'palauttaa vain viimeisen arvon' erikoisuus:

[https://dzone.com/articles/why-does-javascript-loop-only](https://dzone.com/articles/why-does-javascript-loop-only-use-last-value)[use-last-value](https://dzone.com/articles/why-does-javascript-loop-only-use-last-value)

Korjautuu parhaiten "LET" muuttujamäärittelyllä

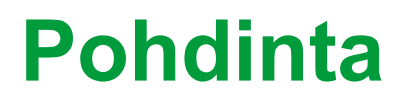

Miten yhdistetään kaksi taulukkoa A ja B kolmanteen taulukkoon? Tulos:

a1,b1,a2,b2…..

# **Hyppylauseet**

- return –lause
	- Poistu metodista *tai* silmukasta
	- Voi palauttaa arvon
- break –lause
	- Poistu toistolauseesta *tai* silmukasta
- continue –lause
	- Poistu toistolauseen lohkosta

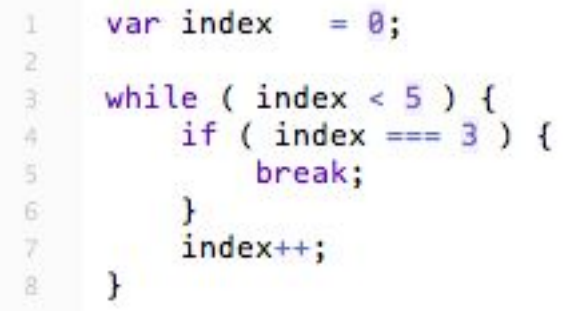

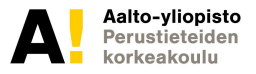

#### **Virhetilanteiden käsittely**

- try...catch...finally –lause
	- Suorita *catch* –lohko, mikäli *try* –lohkon suorituksessa tapahtuu poikkeus
		- Suorita lopuksi vielä valinnainen *finally* –lohko
	- Esimerkki

```
try \{if ( courseCredits < 1 ) {
            aaaaalert( "This function call should throw an exception." );
        ł
    } \cdot catch (ex) {
s
        errorMessage = ex.name + ": " + ex.message;6
 } finally {
        courseCredits = 1;
    Ł
```
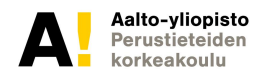

#### **Virhetilanteiden käsittely**

- throw –lause
	- Virheviestit voidaan räätälöidä *throw* –lauseen avulla
	- Esimerkki

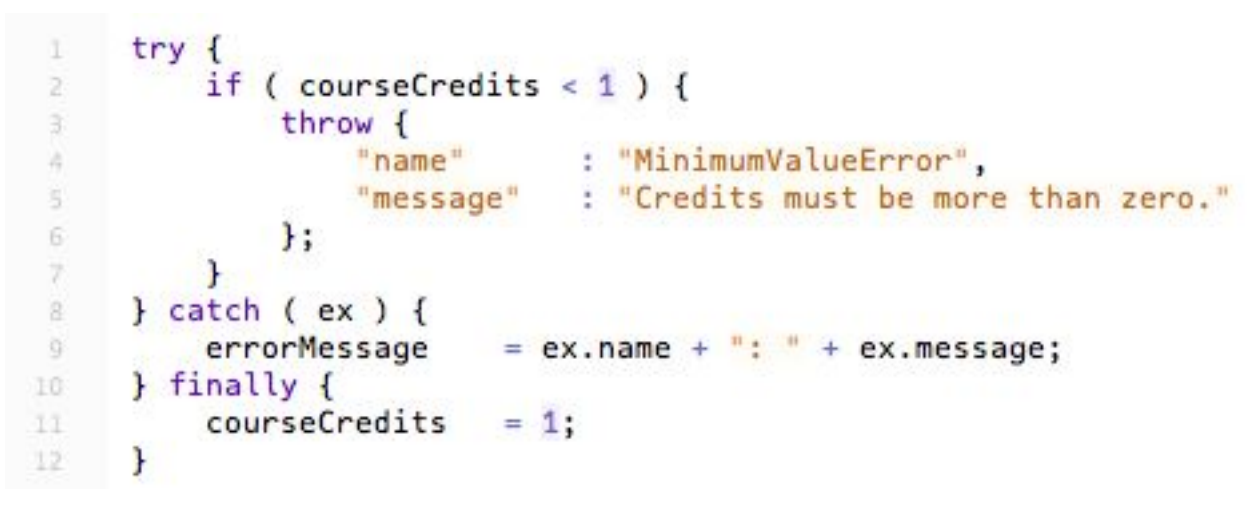

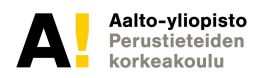

#### **Varatut sanat**

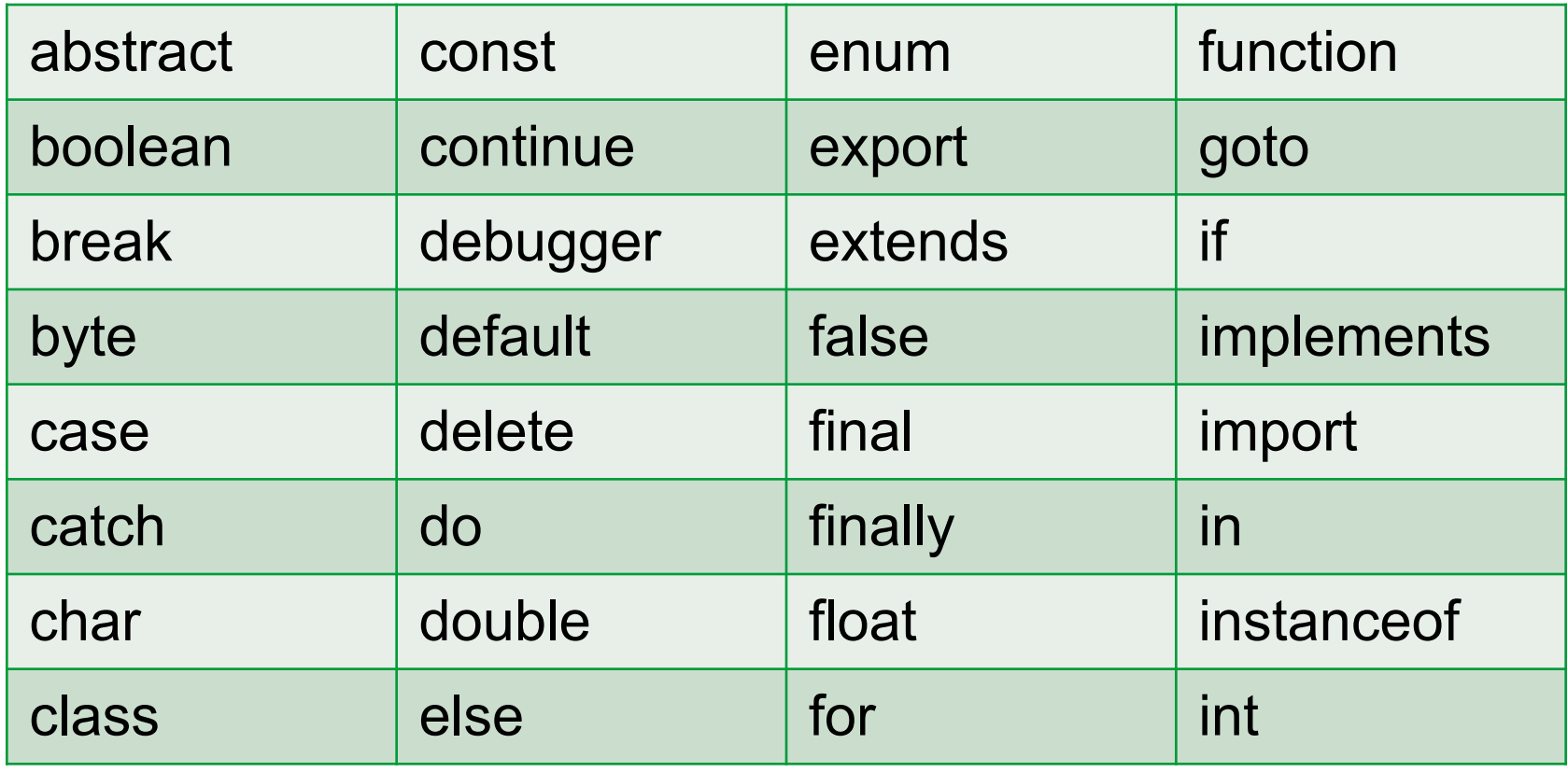

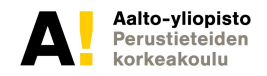

#### **Varatut sanat**

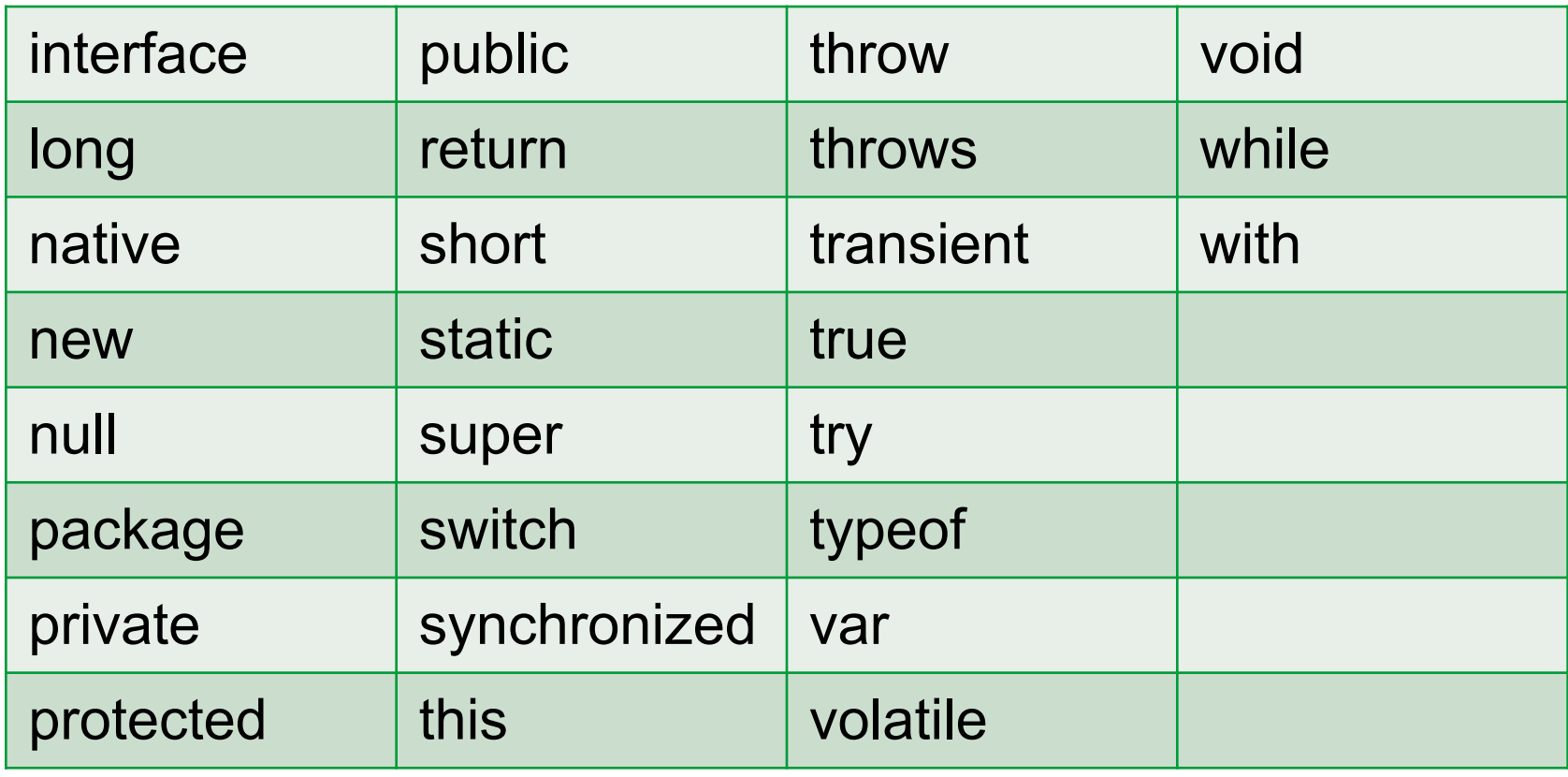

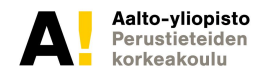

## **Javascript ja lisäkirjastot**

#### MOBIILAITTEISIIN mm:

Paikannus

https://www.w3schools.com/html/html5\_geolocation.asp Anturit

-liiketunnistin, kiihtyvyysanturi, kompassi, lämpötila Kamera

https://developers.google.com/web/fundamentals/media/cap turing-images/

Yms

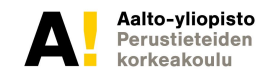

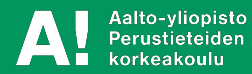

Dom-elementin sisällön vaihto

-taustaväri

-tekstikenttä

Nappulaan reagoiminen -taustaväri vaihtuu -tekstikenttä vaihtuu

Ehdot ja toistot Listasta otettava elementti Listan läpikäynti Ajastettu elementti NAV palkilla valittava sisältö Funktiot

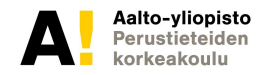

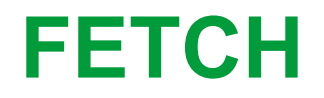

1) Fetch

Tee yksinkertainen sivu jolla haet Studio Ghibbli kokeilusivustolta elokuvien nimet ja niiden päähenkilöt (1/elokuva).

Tulosta tulokset sivulle <div> kenttään, jonka id on "tulos".

#### **Ajastetut tapahtumat - Timed events**

2) Timed events

Tee yksinkertainen sivu, jossa käynnistät napilla jonkin toiminnon ja toisella napilla pysäytät tämän toiminnon. Toiminto voi olla esim. yksinkertainen laskuri.

Käytä "setinterval"-funktiota

#### **Haku radiolistasta**

3) Queryselector from radiobuttons

Harjoitellaan valintojen kokoamista javascriptillä.

Tee sivusto, jossa voit tehdä monia pasta-aterioita. Käyttäjä valitsee seuraavista kategorioista radionappuloiden avulla. Kunkin kategorian nappuloiden "name" on kategorian nimi ja "value" on itse aines. Checked arvolla löydetään, mikä on valittu.

Ohjelma näyttää kolmen kategorian yhdistelmän, esim.: Spagetti+Tomaattikastike+Lihapullat

- 1) Pastalaji
- 2) Kastike
- 3) Pääaines

1) Tee nappula, joka vaihtaa Nimetyn Dom-elementin (esim. div tai p) tekstikentän sisällön: "Kissa" -> nappulaa painetaan -> "Koira"

2) Lisää toiminto edelliseen, joka vuorottelee edellisen tehtävän kahden tekstin välillä: "Kissa" -> nappulaa painetaan -> "Koira" ->nappulaa painetaan -> "Kissa" jne...

3) Lisää toiminto edelliseen, joka vuorottelee edellisen tehtävän kolmen eri tekstin välillä: "Kissa" -> nappulaa painetaan -> "Koira" ->nappulaa painetaan -> "Lintu " ->"Kissa"

4) Tee nappula, joka painettaessa muuttaa id:llä valitun elementin (esim. div) taustavärin siniseksi.

5) Tee nappula, joka painettaessa muuttaa id:llä valitun elementin (esim. div) taustavärin satunnaiseksi. sini:

```
var red = Math.floor(Math.random() * 255);
tee sama siniselle ja vihreälle
var alpha = (Math.random));
taustavari = "rgba(" + red + "," + green + "," + blue + "," + alpha + ")"
document.getElementById("myDIV").style.backgroundColor = taustavari;
```
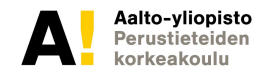

) Tee nappula, joka vaihtaa Nimetyn Dom-elementin (esim. div tai p) tekstikentän sisällön:

"Kissa" -> nappulaa painetaan -> "Koira"

Lisää toinen taulukko jossa on atribuutteja 4 kiva, ihana jne

Ja tulosta ne eläinten kanssa vuorotellen

kissa kiva, koira ihana ….

1) Tee nappula, joka ottaa input-kentästä sinne syötetyn tekstin ja sijoittaa sen nimettyyn 'tulos' kenttään

2) Tee nappula, joka ottaa input-kentästä sinne syötetyn tekstin ja sijoittaa sen nimettyyn 'tulos' kenttään lisäten sen jo olemassaolevaan tekstiin:

kissa -> kissakoira ->kissakoiralintu

3) Tee nappula, joka ottaa kahdesta input-kentästä niihin syötetyn tekstin, yhdistää ne ja sijoittaa tuloskenttään: etunimi+sukunimi

4) Tee nappula, joka ottaa kahdesta input-kentästä tekstin ja sijoittaa sen viisialkioiseen taulukkoon, kasvattaen taulukon indeksiä. Tee toinen nappula, joka tulostaa taulukon sisällön 'tulos' kenttään.

5) Lisää edelliseen 'satunnaisvalinta'-nappula, joka tulostaa toiseen kenttää taulukosta satunnaisesti valitun elementin.

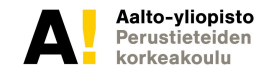

1) Tee funktio, joka tulostaa seuraavat luvut:

- 1 2 3 4 1 2 3 4 1 2 3 4
- 1 2 3 4

2) Tee funktio, joka tulostaa seuraavat luvut. (rivillä '0 1' käytä jakojäännös operaattoria '%')

- 1 2 3 4 0 1 0 1 1 2 3 4
- 0 1 0 1
- 3) Tee funktio, joka tulostaa seuraavan:

1 2 kolme 1 2 kolme

- 4) Tee funktio, joka tulostaa seuraavan:
	- 1 2 kolme 4 suurempi\_kuin\_4 suurempi\_kuin\_4

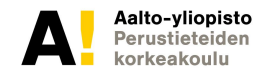

1) Tee HTML-sivu, jossa elementin esim <p> sisältö muuttuu, kun sitä klikataan:

```
VINKKI (tässä on liian paljon helpotusta, mutta kun 'this'):
\leqp id = "secondpara" onclick="changeText_para(this)"> OLEN eka kappale \leqp>
      function changeText(id) {
      id.innerHTML = 'Olen muutettu teksti'
```
2) Tee HTML sivu, jossa on navigointilista (esim. kaupungit). Jotain kaupunkia klikattaessa, ei aukea uusi sivu vaan sivun keskelle tulostuu ko. kaupunkia kuvaava teksti.

VINKKI:

}

Navigointipalkin listaelementit kutsuvat muutosfunktiota klikattaessa, siten että funktion parametrina on kaupungin nimi

<li id="firstpara" onclick="changeText('London')"> Tietoa Lontoosta </li>

function changeText(cityname){ ----muuttaa kuvaustekstin

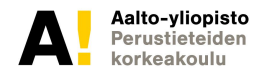

1) Tee yksinkertainen kyselysivu radiobuttoneiden avulla, jossa käyttäjä valitsee mieluisat vaihtoehdot. Valinnat tulostetaan.

```
Onko tarpeeksi tehtäviä (1 = ei 5 = kyllä)
1 
2 x
3
4
5
Ovatko tehtävät sopivan vaikeita (1 = liian vaikeita 5 = liian helppoja)
1
2
3
4 x
5
VALINTASI: 2 ja 4
```
#### VINKKI: queryselector

tulos1 = document.querySelector('input[name=kysymys1]:checked').value;

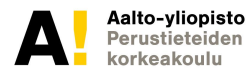
# **OLIO-OHJELMOINTI**

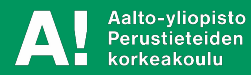

#### **This**

- Viittaa käytettävissä olevaan kontekstiin *(itseviite)*
	- Määräytyy kutsuja(olio)n mukaan
	- Käytetään esim. olion sisällä viittaamaan sen ominaisuuksiin
- Esimerkki

```
// Define an object and its properties and methods
     var course = {
 \overline{2}"name" : "Digitaalisen median työvälineet",
 3
          "code" : "T-111.1100",
 ×
         "c</math>redits" : 3.\tilde{s}"toString" : function() {
 6
               return this.code + " " + this.name + " (" + this.credits + "cr)";
\mathcal{R}\mathcal{F}\alpha\mathbb{Q}\cdot10.
     // Access object methods
11
     var toString = course.toString();
12
```
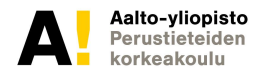

## **Olio-ohjelmointi JavaScriptillä**

- JavaScript on *oliopohjainen* kieli
- JavaScript ei kuitenkaan tarjoa Javan / Scalan kaltaista tukea olio-ohjelmoinnille
	- Ei suoranaisesti tue luokkia, perintää, jne.
- Javascriptin oliomäärittelyyn on useita tapoja. Tällä kurssilla käytetään seuraavassa määriteltyä tapaa: Linkki:
- https://developer.mozilla.org/en-US/docs/Web/JavaScri pt/Reference/Classes

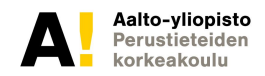

#### **Oliomäärittely**

```
class Rectangle {
constructor(height, width) {
   this height = height;
         this.width = width;
   }
calculate_area(){
          return = this.height * this.width;
   }
}
var r = new Rectangle()
r.height = 200;
r.calculate_area();
```
#### **Oliolista**

- •Listaan voi tallentaa erilaisia olioita, esim 'asiakas'
- •Hyvin monenlaisia ilmiöitä voi esittää varsin selkeästi oliolistoilla. (esim. musiikissa tahti-oliossa voi olla nuottilista, jossa on nuotti-olioita)
- •On tärkeää osata käydä läpi oliolistoja ja muuttaa niiden alkioiden arvoja.

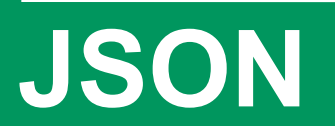

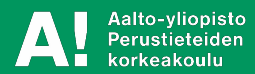

# **JavaScript Object Notation (JSON)**

- Kevyt, tekstipohjainen (string), kieliriippumaton tiedonsiirtoformaatti
	- Erittäin suosittu webissä, kuten XML
	- Toimii erittäin hyvin yhteen JavaScriptin kanssa
- Avoin teknologia (ts. ei ole standardoitu)
	- Pohjautuu ECMAScript 3:een
	- http://tools.ietf.org/html/rfc4627
- XML:ään verrattuna teknisesti hieman rajoittuneempi
- Alkaa olla standardi syötteissä, esimerkiksi Twitter- ja Facebook ovat siirtyneet xml:stä json:iin

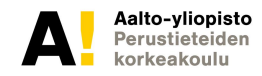

# **JavaScript Object Notation (JSON)**

- *Olio* tai *taulukko*
	- Olio kuvaa jotakin *käsitettä* ja sen *ominaisuuksia*, esim. kurssi
	- Taulukko listaa arvoja
	- Arvojen sallitut tyypit
		- null, boolean, numero, merkkijono, taulukko, olio
- Helppokäyttöinen sekä ihmisen että koneen näkökulmasta
	- Natiivituki tullut selaimiin vasta 2009

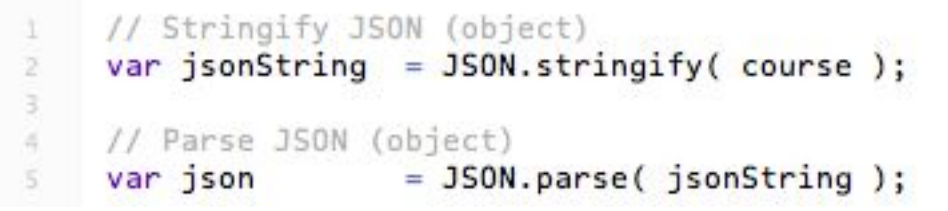

– Käytä erillisiä kirjastoja vanhojen selaimien kanssa

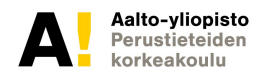

#### **Esimerkki JSON**

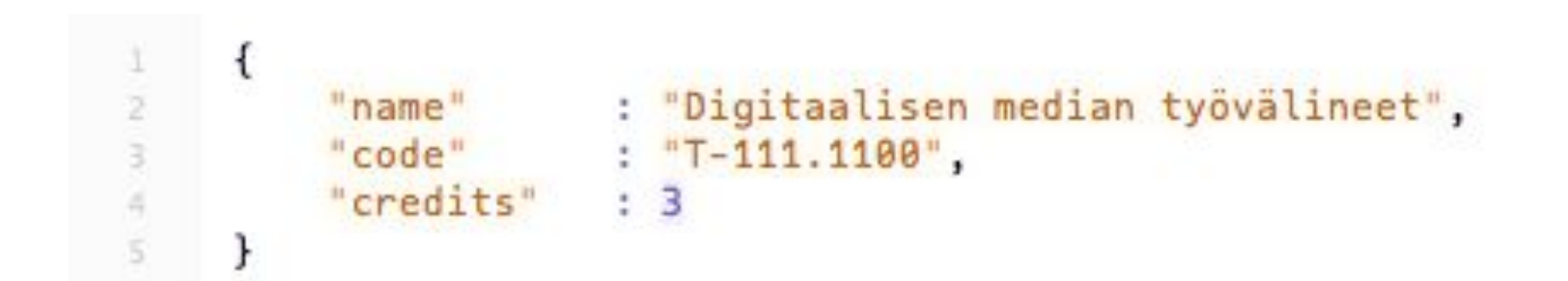

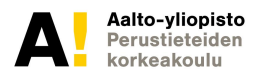

# **JSON:n käyttö**

- Olion ominaisuuksien lukeminen
	- Kaksi eri notaatiota: piste- ja sulkumerkkinotaatio
	- Esimerkki
		- course["credits"]
		- course.credits
- Taulukon arvojen lukeminen
	- Haetaan indeksin perusteella (alkaa nollasta)
	- Esimerkki
		- courses[0]
- Syvähierarkisen JSON:n lukeminen
	- Tarvittaessa käytä molempia tapoja useampaan kertaan ja/tai yhdistele niitä keskenään
	- Esimerkki

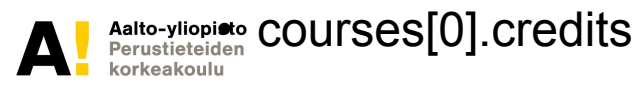

# **TAPAHTUMAT**

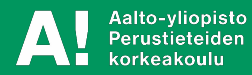

# **Kaksi päätyyppiä**

- Käyttäjän tuottama 'event'
	- Hiiri
	- Näppäimistö
	- Kosketus
- Järjestelmän tuottama tapahtuma (esim. ajastettu)
	- window.onload
	- setinterval

## **Tapahtumat**

- Suuri osa selainpään JavaScript-ohjelmakoodista liittyy *tapahtumien kuunteluun* ja niihin *reagoimiseen*
	- HTML-sivun latauksen valmistuminen
	- Linkin painaminen
	- Hiiren liikkeiden seuraaminen
- Tapahtumasta välittyy muun muassa sen *tyyppi* ja *kohde*
	- http://www.quirksmode.org/js/events\_properties.html

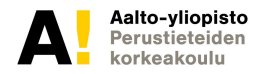

### **Tapahtumat**

- DOM Level 3 Events
	- W3C:n työluonnos, syyskuu 2012
	- Määrittelee tapahtumat, niiden kuuntelun ja etenemisen, jne.
	- http://www.w3.org/TR/DOM-Level-3-Events/
- Yleisimmät tapahtumatyypit
	- Käyttöliittymätapahtumat, esim. load
	- Kohdistustapahtumat, esim. focus
	- Hiiritapahtumat, esim. click, mouseover ja mousemove
	- Näppäimistötapahtumat, esim. keyup ja keydown
- Lista tapahtumatyypeistä
	- http://www.w3.org/TR/DOM-Level-3-Events/#event-types-list

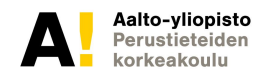

## **Tapahtumien käyttö**

- Tapahtumakuuntelijoiden lisääminen
	- addEventListener( tyyppi, kuuntelija )
	- https://developer.mozilla.org/en/DOM/element.addEventListener
- Tapahtumakuuntelijoiden poistaminen
	- removeEventListener( tyyppi, kuuntelija )
	- https://developer.mozilla.org/en-US/docs/DOM/element.remove **EventListener**
- Tapahtumien lähettäminen
	- dispatchEvent( tapahtuma )
	- https://developer.mozilla.org/en-US/docs/DOM/element.dispatch Event

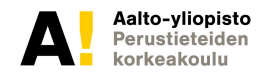

### **Tapahtumien käyttö**

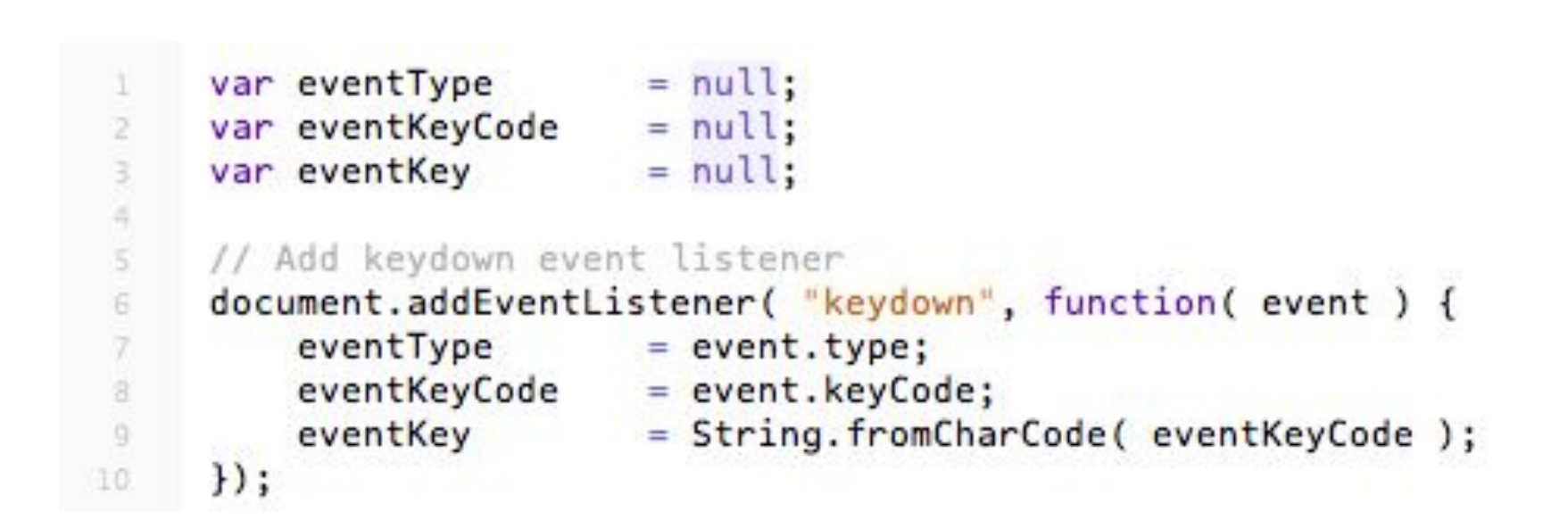

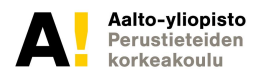

# **Tiedon tallennus**

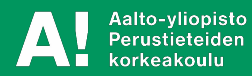

# **Tiedon tallennustavat verkossa (selainpäässä)**

- Web Storage
	- **Web Storage, http://www.w3.org/TR/webstorage/**
	- Tallentaa käyttäjän selaimen muistiin tietoa joko kyseisen session ajaksi (kunnes selainikkuna suljetaan, sessionstorage) tai "pysyvästi" (kunnes muisti tyhjennetään, localstorage)
- Kolmannen osapuolen palvelut
	- Firebase, https://www.firebase.com/
		- Reaaliaikainen tiedonsiirto
		- Hyödyllinen esimerkiksi moninpeleissä

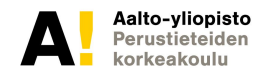

# **Web Storage:n käyttö**

#### • Varmista aluksi että käyttäjän selain tukee web storagea

```
if(typeof(Storage) !== "undefined") {
```
// *Code for localStorage/sessionStorage.*

} else {

// Sorry! No Web Storage support..

```
}
```
• Tiedon tallentaminen avain-arvo pareilla

```
–localStorage.setItem("lastname", "Smith");
```
- Tiedon hakeminen avaimen avulla
	- localStorage.getItem("lastname"); //Smith
	- •Tarkempi dokumentaatio

–http://www.w3schools.com/html/html5\_webstorage.asp

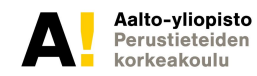

#### **Webstorage+json+oliolistat**

- •Funktioiden tallennus ei mahdollista
- •Mutta olioiden sisällön tallennus on
- •Kun lataa oliolistan, niin voi konstruoida uudet oliot ja täyttää niiden sisällöt

#### **Palvelinpuolen Javascript**

•Node.js

# **Verkkosivujen optimointi**

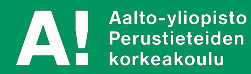

## **Kuvien optimointi**

- Myös kuvat kannattaa optimoida käyttötarkoitukseen sopivaksi
	- Pienennä kuvat tarvittavan kokoisiksi
	- Käytä optimaalisinta kuvaformaattia
	- Poista ylimääräinen tieto kuvista
- Työkaluja
	- http://addyosmani.com/blog/image-optimization-tools/
	- http://www.picresize.com/

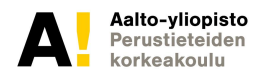

# **Muu optimointi (good to know, mutta ei tämän kurssin kannalta oleellista)**

- Olennaista käytettävyyden ja saavutettavuuden kannalta
	- Nopeasti latautuva ja optimoitu sivusto sijoittuu korkeammalle hakutuloksissa
	- Jopa muutaman sekunnin latausajat karkottaa suuren osan käyttäjistä https://blog.kissmetrics.com/loading-time/
	- https://developers.google.com/speed/pagespeed/
- Hakukoneoptimiointi
	- Semanttinen html-koodi (meta-tiedot, oikeanlaiset elementit oikeissa tarkoituksissa)
	- Responsiivisuus (pienelle näytölle optimoitu sivusto sijoittuu korkealle mobiililaitteilla haettaessa)
	- https://www.google.com/webmasters/tools/mobile-friendly/

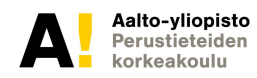

# **Yhteenveto**

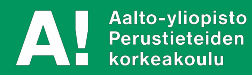

#### **Yhteenveto**

- JavaScriptistä on kehittynyt vuosien varrella *johtava* asiakaspään ohjelmointikieli
	- HTML5:n ja siihen liittyvien JavaScript API:ien myötä JavaScriptin suosio *kasvaa entisestään*
- JavaScript tarjoaa *ohjelmointirajapinnat* niin tapahtumien kuunteluun kuin DOM-puun käsittelyyn
- JSON tarjoaa *yksinkertaisen* ja *toimivan* tiedonkuvausja tiedonsiirtoformaatin
- JavaScript-kirjastot (esim. jQuery) saattavat *helpottaa* ja *nopeuttaa* asiakaspään ohjelmointia, jos osaa käyttää niitä.
- Verkkosivujen optimointi nopeuttaa sivulatauksia sekä parantaa käyttökokemusta

#### **Kiitos!**

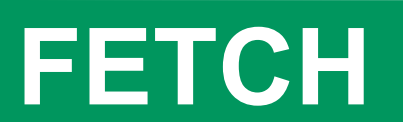

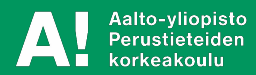

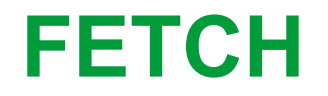

The fetch() method takes one mandatory argument, the path to the resource you want to fetch. It returns a **[Promise](https://developer.mozilla.org/en-US/docs/Web/API/Promise) that resolves to the [Response](https://developer.mozilla.org/en-US/docs/Web/API/Response) to that request,** whether it is successful or not.

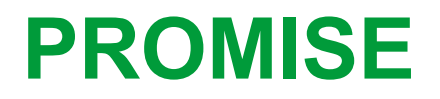

The **Promise** object represents the eventual completion (or failure) of an asynchronous operation, and its resulting value.

Objekti joka on vastaus asynkroniselle pyynnölle (eli voi tulla heti tai joskus).

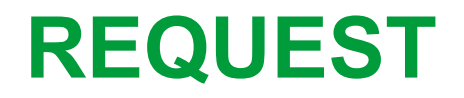

#### Palvelupyyntö

const myRequest = new

Request('https://www.mozilla.org/favicon.ico');

fetch(myRequest) .then(response =>

response.blob()) .then(blob => { image.src =

URL.createObjectURL(blob); });

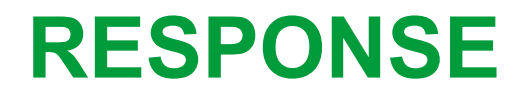

The **Response** interface of the [Fetch API](https://developer.mozilla.org/en-US/docs/Web/API/Fetch_API) represents the response to a request.

Tämä on varsinainen vastaus. Sisältää monia funktioita, mm. json-funktion:

#### **[Body.json\(\)](https://developer.mozilla.org/en-US/docs/Web/API/Body/json)**

Takes a [Response](https://developer.mozilla.org/en-US/docs/Web/API/Response) stream and reads it to completion. It returns a promise that resolves with the result of parsing the body text as **[JSON](https://developer.mozilla.org/en-US/docs/Web/JavaScript/Reference/Global_Objects/JSON)**.

### **Open Weather**

https://openweathermap.org/current

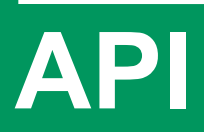

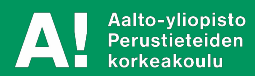

## **API ja miten sitä luetaan**

[https://developer.mozilla.org/en-US/docs/Learn/JavaScrip](https://developer.mozilla.org/en-US/docs/Learn/JavaScript/Client-side_web_APIs/Introduction) [t/Client-side\\_web\\_APIs/Introduction](https://developer.mozilla.org/en-US/docs/Learn/JavaScript/Client-side_web_APIs/Introduction)

[https://developer.mozilla.org/en-US/docs/Learn/JavaScrip](https://developer.mozilla.org/en-US/docs/Learn/JavaScript/Client-side_web_APIs/Fetching_data) t/Client-side web APIs/Fetching data

## **Studio Ghibli API**

[https://www.taniarascia.com/how-to-connect-to-an-api-wit](https://www.taniarascia.com/how-to-connect-to-an-api-with-javascript/) [h-javascript/](https://www.taniarascia.com/how-to-connect-to-an-api-with-javascript/)

https://ghibliapi.herokuapp.com/films
## **API avain ja rekisteröityminen**

https://openweathermap.org/appid

## **Linkkejä yms.**

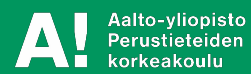

## Linkkejä

- http://www.codecademy.com/tracks/javascript
- http://www.codecademy.com/tracks/jquery
- https://developer.mozilla.org/en-US/docs/DOM/DOM Re ference
- http://www.gotapi.com/jsdomw3s
- http://www.w3schools.com/jsref/default.asp

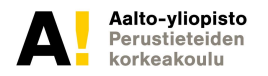

<!DOCTYPE html> <html> <head> <meta charset="utf-8" > </head> <body>

<p> Kysymys 1) Onko harjoituksia tarpeeksi?</p> <input type="radio" name="k1" value="1">Aivan eri mieltä<br> <input type="radio" name="k1" value="2">Jonkin verran eri mieltä <br> <input type="radio" name="k1" value="3">En osaa sanoa<br> <input type="radio" name="k1" value="4">Jonkin verran samaa mieltä<br> <input type="radio" name="k1" value="5">Aivan samaa mieltä<br> <p> Kysymys 2) Onko koodausta tarpeeksi?</p>

 <input type="radio" name="k2" value="1">Aivan eri mieltä<br> <input type="radio" name="k2" value="2">Jonkin verran eri mieltä <br> <input type="radio" name="k2" value="3">En osaa sanoa<br> <input type="radio" name="k2" value="4">Jonkin verran samaa mieltä<br> <input type="radio" name="k2" value="5">Aivan samaa mieltä<br>

<br>

<input type="button" onclick="showSelection()" value="Lähetä vastaukset">

**112**

<br><br> <input type="text" id="tulos" size="50"> <input type="text" id="tuloska" size="50">

<script> function showSelection() { var a,b;  $\Omega$  -  $\Omega$